## <span id="page-0-0"></span>**Systemoptionen - Tab |Daten hochladen|**

Auf Systemoptionen-Reiter |Daten hochladen| erfolgen alle Einstellungen für die Kommunikation mit Webservern über FTP- und HTTP-Protokoll zum Hoch- bzw. Herunterladen von [Container-](http://www.onyxwiki.net/doku.php?id=function_container), Report- und [Webviewer-](http://www.onyxwiki.net/doku.php?id=function_webexport)Dateien.

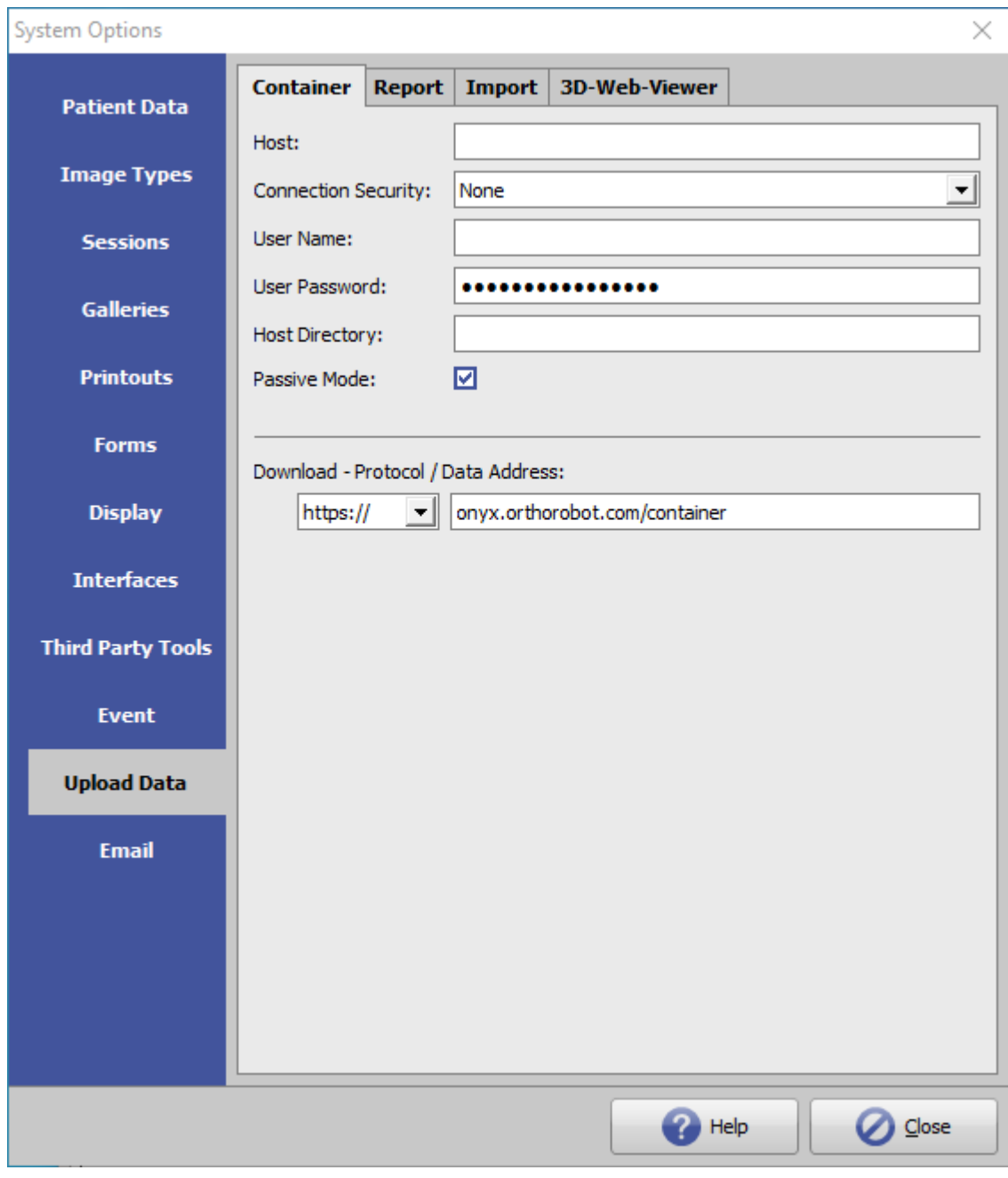

[Click auf Reiter öffnet zugehörigen Wiki-Seite]

## **Einstellungen**

Der Upload muss in den [Systemoptionen](http://www.onyxwiki.net/doku.php?id=wdw_systemoptions) im Reiter [Daten hochladen](#page-0-0) > 3D-Web-Betrachter konfiguriert werden, bevor er als Menüeintrag verfügbar wird.

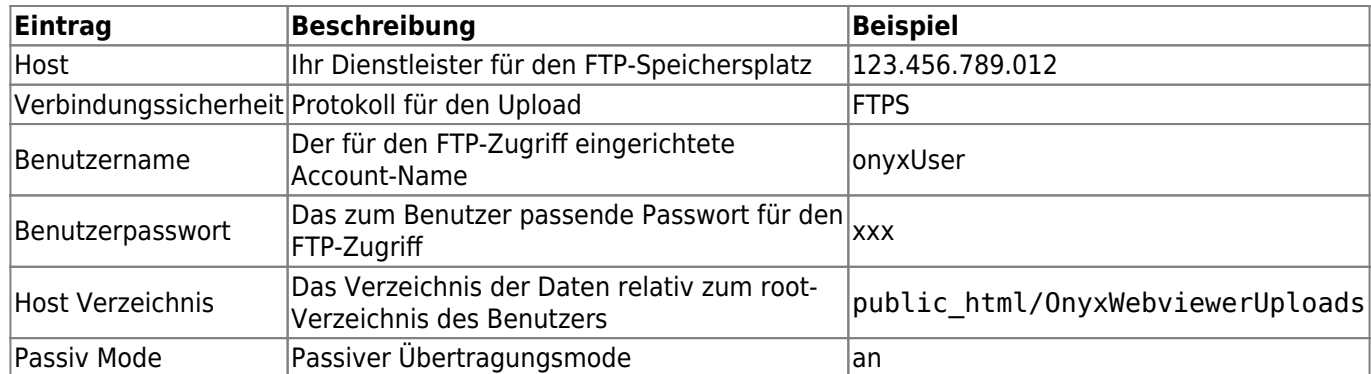

From: <http://www.onyxwiki.net/>- **[OnyxCeph³™ Wiki]**

Permanent link: **[http://www.onyxwiki.net/doku.php?id=tab\\_uploaddata&rev=1617881525](http://www.onyxwiki.net/doku.php?id=tab_uploaddata&rev=1617881525)**

Last update: **2021/04/08 13:32**

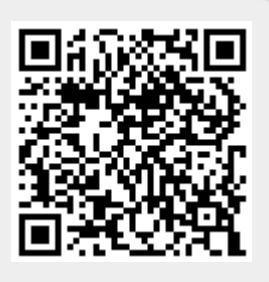